برنامه نویسی پیشرفته

### مدرس: امین گلزاری اسکوئی

### **دانشجو دکتری دانشگاه تبریز**

)کارشناسی و کارشناسی ارشد: مهندسی فناوری اطالعات( )دکتری: مهندسی کامپیوتر- گرایش هوش مصنوعی(

# منابع

H ☆ ◆ ★ ●

### مقدمهای بر برنامهنویسی پایتون: یک رویکرد بین رشتهای.

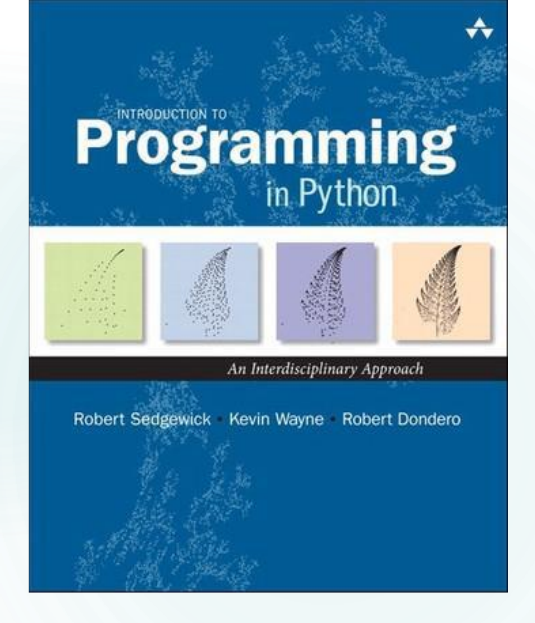

#### $\leftarrow$   $\rightarrow$  C  $\quad$  in introcs.cs.princeton.edu/python/home,

**Programming** 

1. Elements of Programming

**RELATED BOOKSITES** 

**WEB RESOURCES** 

ENHANCED BY Google

**INTRO TO**<br>Programm

2. Functions

 $3.00P$ 4. Data Structures

 $FAO$  $\overline{\text{Code}}$ 

Errata

Appendices

#### **INTRODUCTION TO PROGRAMMING IN PYTHON**

a textbook for a first course in computer science for the next generation of scientists and engineers

#### **Textbook**

Our textbook Introduction to Programming in Python [ Amazon · Pearson ] is an interdisciplinary approach to the traditional CS1 curriculum. We teach all of the classic elements of programming, using an "objects-in-the-midd that emphasizes data abstraction. A key feature of the book is the manner in which we motivate each programming concept by examining its impact on specific applications, taken from fields ranging from materials science to astrophysics to internet commerce. The book is organized around four stages of learning to program.

- · Chapter 1: Elements of Programming introduces variables; assignment statements; built-in types of data; conditionals and loops; arrays; and input/output, including graphics and sound.
- . Chapter 2: Functions and Modules introduces modular programming. We stress the fundamental idea of dividing a program into components that can be independently debugged, maintained, and reused.
- Chapter 3: Object-Oriented Programming introduces data abstraction. We emphasize the concept of a data type and its implementation using Python's class mechanism.
- · Chapter 4: Algorithms and Data Structures introduces classical algorithms for sorting and searching, and fundamental data structures, including stacks, queues, and symbol tables.
- Appendices provide supplemental material and a Python summary.

#### **Booksite**

Reading a book and surfing the web are two different activities: This booksite is intended for your use while online (for example, while programming and while browsing the web); the textbook is for your use when initially material and when reinforcing your understanding of that material (for example, when reviewing for an exam). The booksite consists of the following elements:

- Excerpts. A condensed version of the text narrative for reference while online.
- Exercises. Hundreds of exercises and some solutions.
- · Python code. Hundreds of easily downloadable Python programs and real-world data sets.

#### To get started.

To get started you must install either a Python 3 or a Python 2 programming environment.

Here are instructions for installing a Python 3 programming environment [ Windows · Mac OS X · Linux ]. We recommend that you install and use the Python 3 programming environment.

Here are instructions for installing a Python 2 programming environment [Windows · Mac OS X · Linux ]. We recommend that you use the Python 2 programming environment only if you have a compelling reason (external to the requirements of this book and booksite) to do so.

We also provide I/O libraries for reading and writing text, drawing graphics, and producing sound.

#### To adopt.

You can request an examination copy from Pearson.

# آزمون و نمرات

پروژهها: ۳۵ درصد نمره تمرین20: درصدنمره ا امتحان نهایی: ۴۵ درصد نمره

## وب سایت درس و github

تمامی کدها و پروژهها در صفحه گیت هاب در آدرس زیر در دسترس است:

#### <https://github.com/Amin-Golzari-Oskouei>

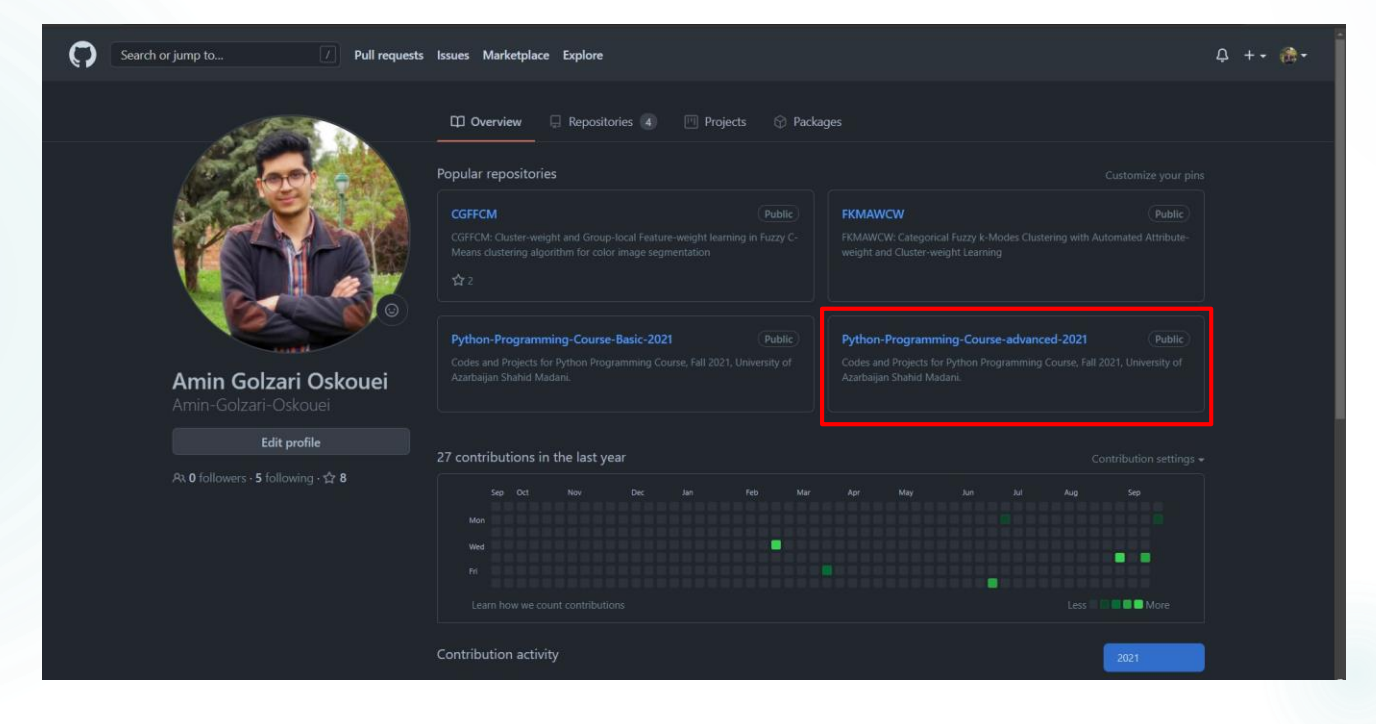

## <sup>5</sup> وب سایت درس و github

فیلمهای آموزشی ضبط شده و اسلایدها در آدرس زیر در دسترس است:

#### https://drive.google.com/drive/folders/[1Dx3v7fD1QBWL-MNP2hd7iIxaRbeALkkA?usp=sharing](https://drive.google.com/drive/folders/1Dx3v7fD1QBWL-MNP2hd7iIxaRbeALkkA?usp=sharing)

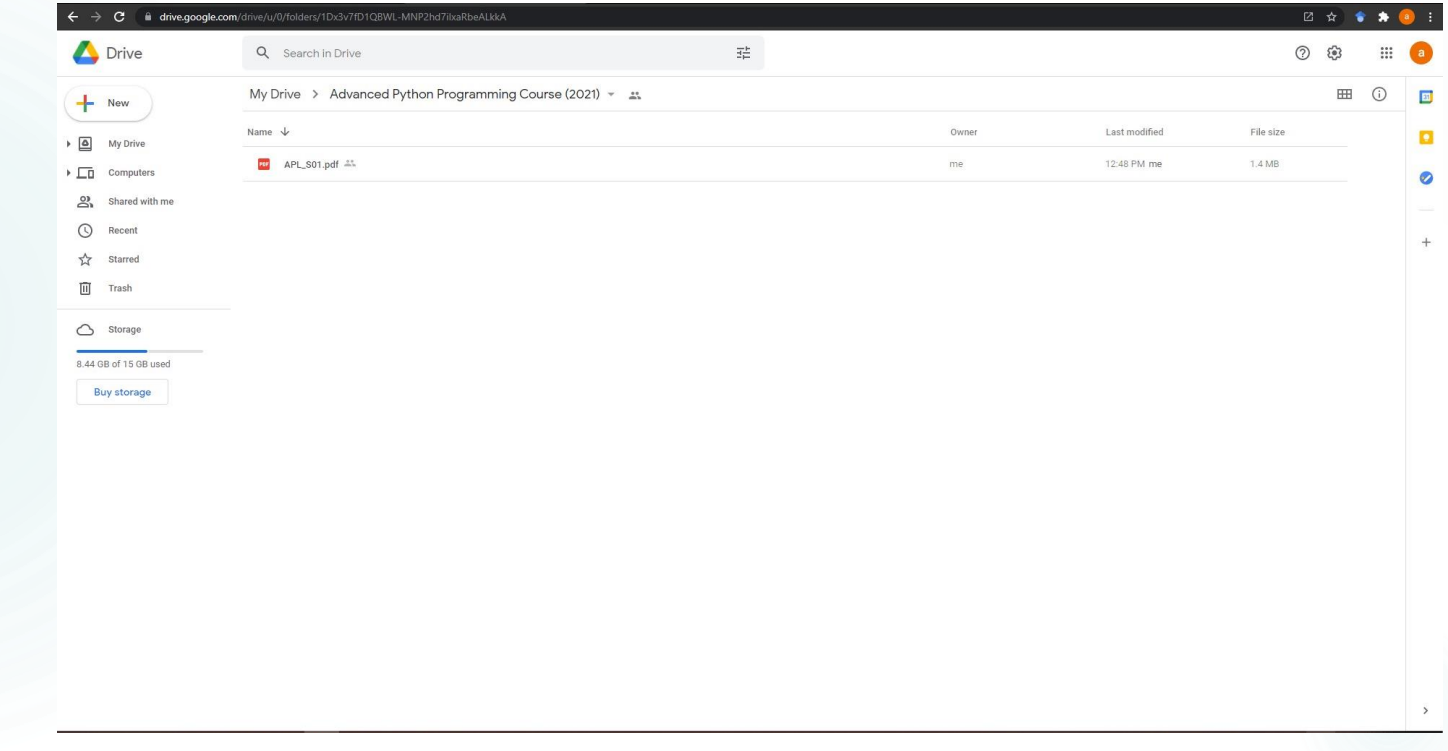

چرا برنامه نویسی؟

جرا برنامه نویسی؟باید به کامپیوتر بگوییم چه کاری انجام دهد.

ا نرمافزارهای آماده. برخی مواقع، دقیقاً همان کاری را انجام میدهند که شما میخواهید.

#### W. FLORE SPS DAILS Se 22 33

ا برنامه نویسی. وادار کردن کامپیوتر به انجام هر کاری که شما میخواهید.

زبان های برنامه نویسی

 زبانماشین.خستهکنندهودرمعرضخطا. ازبانهای طبیعی. مبهم و درک و آنها برای کامپیوتر دشوار. ازبانهای برنامهنویسی سطح بالا. یک توازن قابل قبول!

«به های آن که تصور کنید وظیفه اصلی شما این است که به کامپیوتر دستور دهید باید هه کار کند، بهتر است<br>- تمرکزمان بر روی این موضوع باشر که به انسان توضیح دهیم از کامپیوتر می فواهیم هِه کاری انهام دهد.» - <sub>د</sub>ونالد کنوث

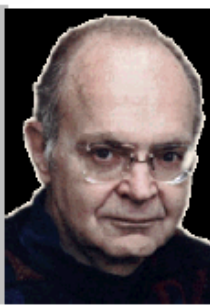

### چرا برنامه نویسی؟

# چرابرنامهنویسی؟ یک تجربه طبیعی، لذت بخش و خلاقانه. دستاوردهایی که بدون برنامه نویسی غیرممکن بودند. کشودن یک دنیای جدید از فعالیتهای فکری و ذهنی. اولینچالش:آموختنیکزبانبرنامهنویسی.

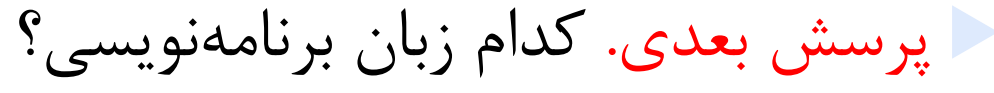

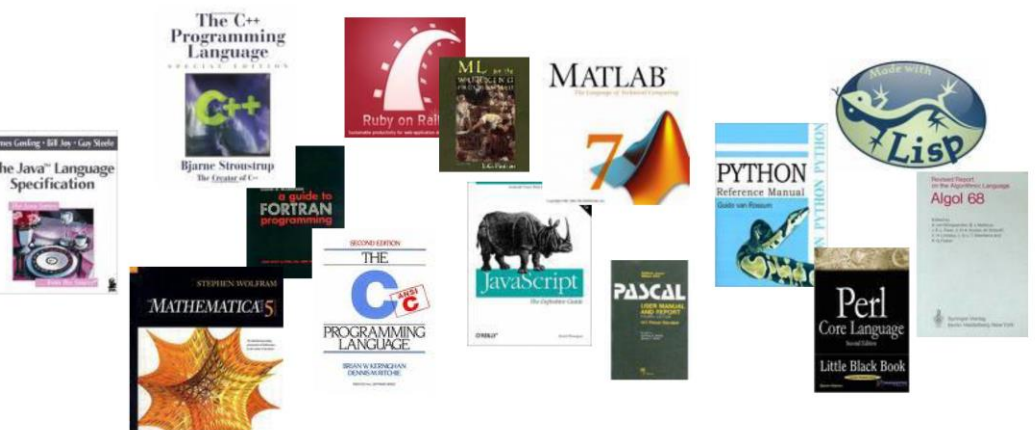

### چرا پایتون؟ بهترین زبان برنامه نویسی برای یادگیری در سال 2021

 سادگی:یادگیری،خواندنونگهداری کتابخانه های بسیار گسترده برای کاربردهای گوناگون یکجامعهبسیاربزرگ چندمنظورهبودن ا علوم داده (نامپای، سایپای، پاندا) ا یادگیری ماشین (سایکیتلرن، تنسورفلو، کراس، پای تورچ) ر توسعه وب (جنگو، فلسک) ا توسعه بازیهای رایانهای (پای گیم) ا نوشتن اسکریپت برای خودکارسازی وظایف یافتنآسانشغل درآمدباال)درآمدمتوسط۹4 هزاردالردرسال(

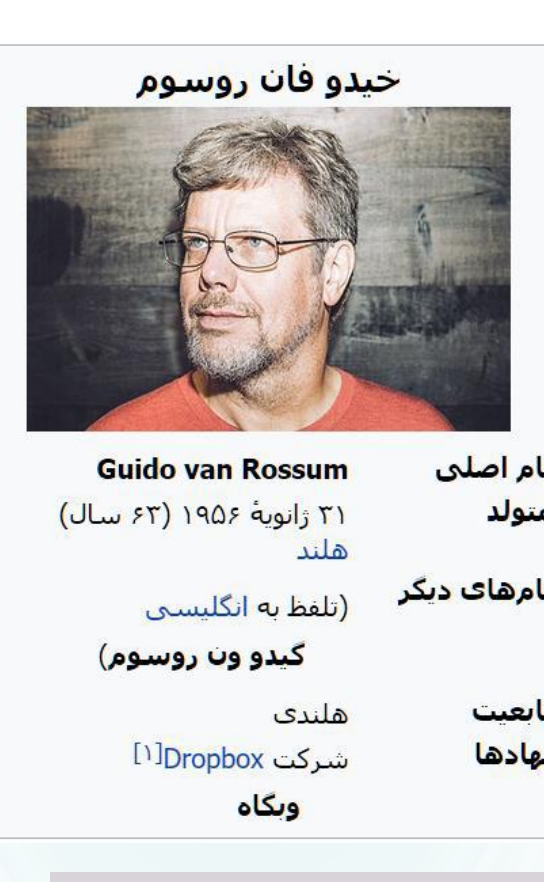

در صدر بسیاری از لیست های پیشنهادی برای یادگیری یک زبان برنامه نویسی در سال 2021

### 10 چرا پایتون؟

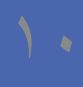

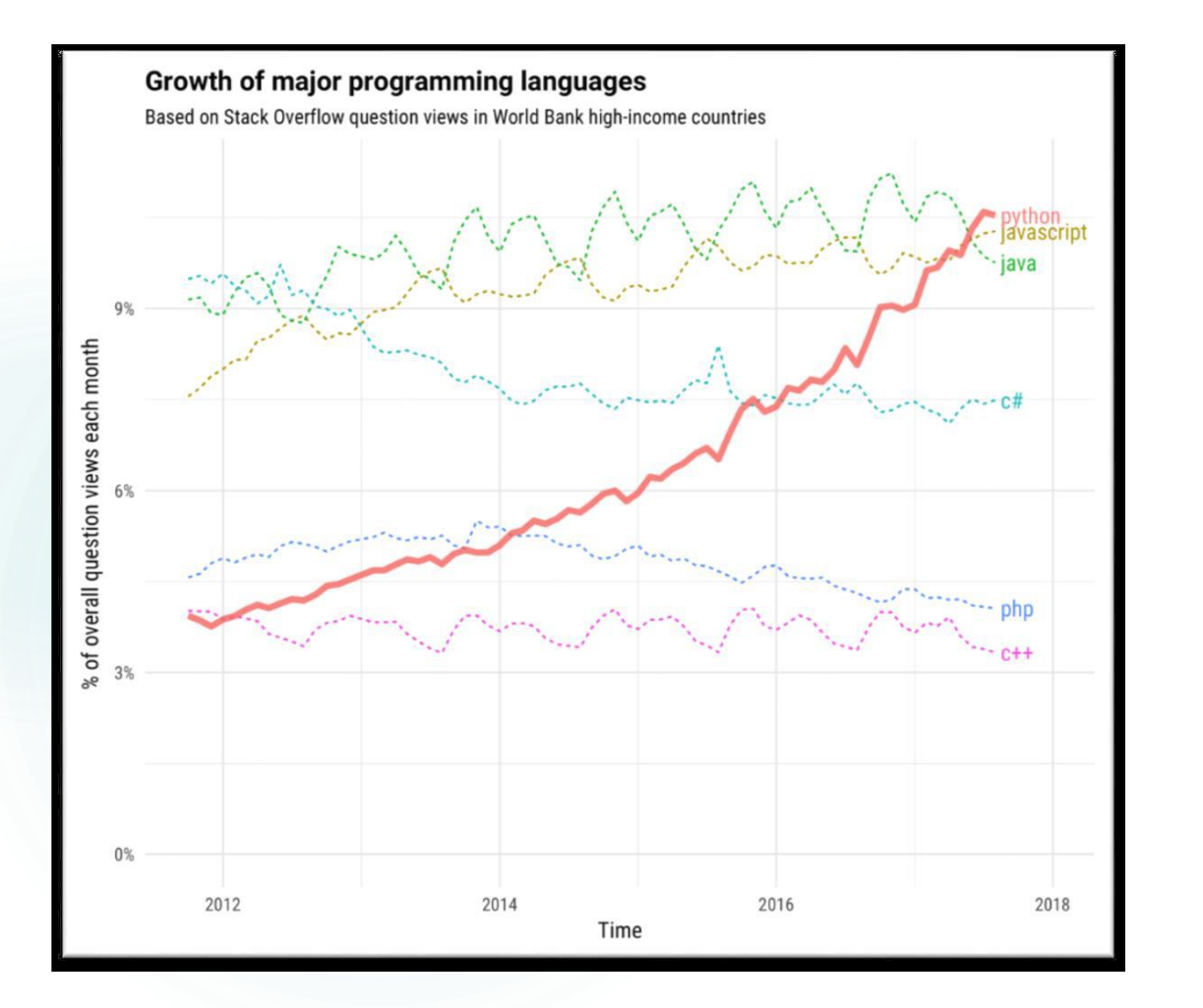

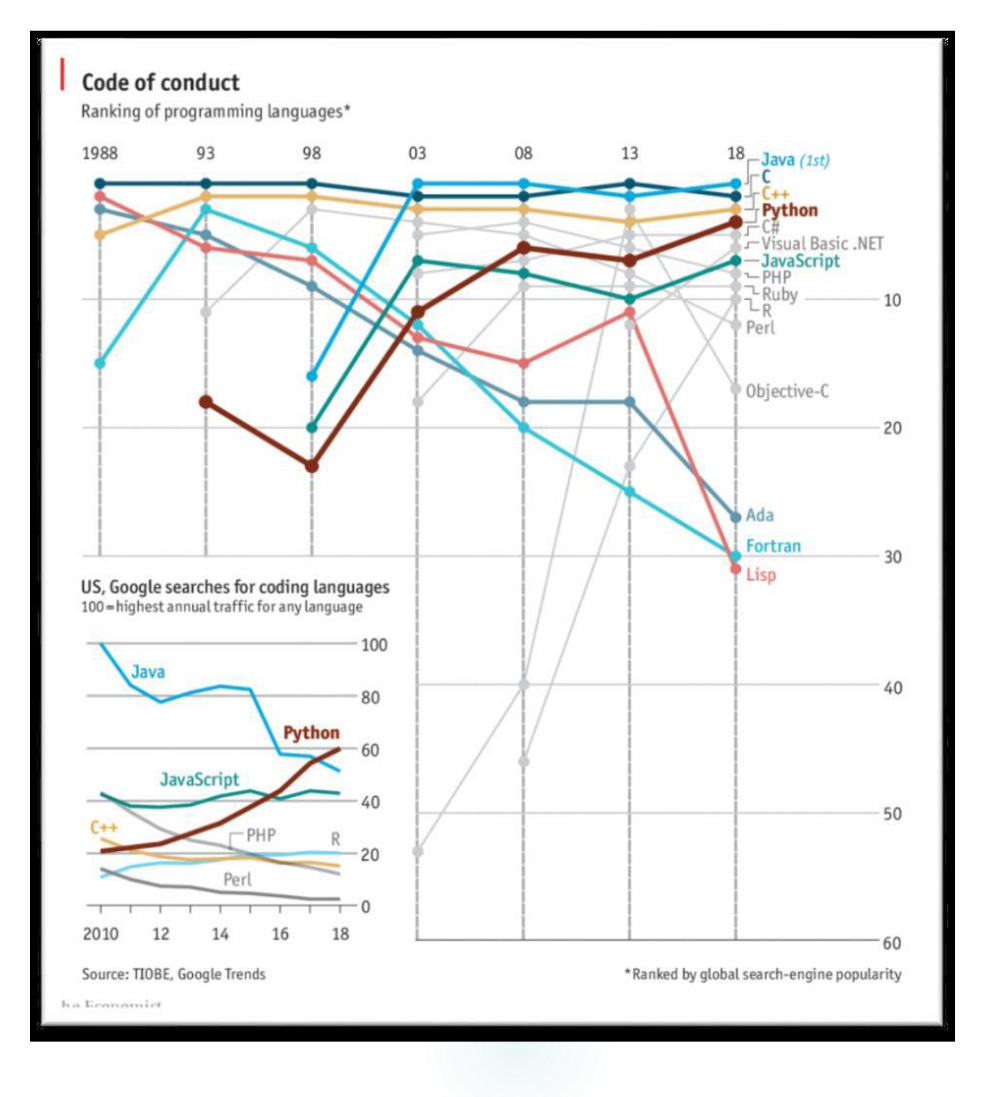

## پایتون

#### در میان تمامی زبان های برنامهنویسی، پایتون بیشترین متقاضی را برای یادگیری دارد.

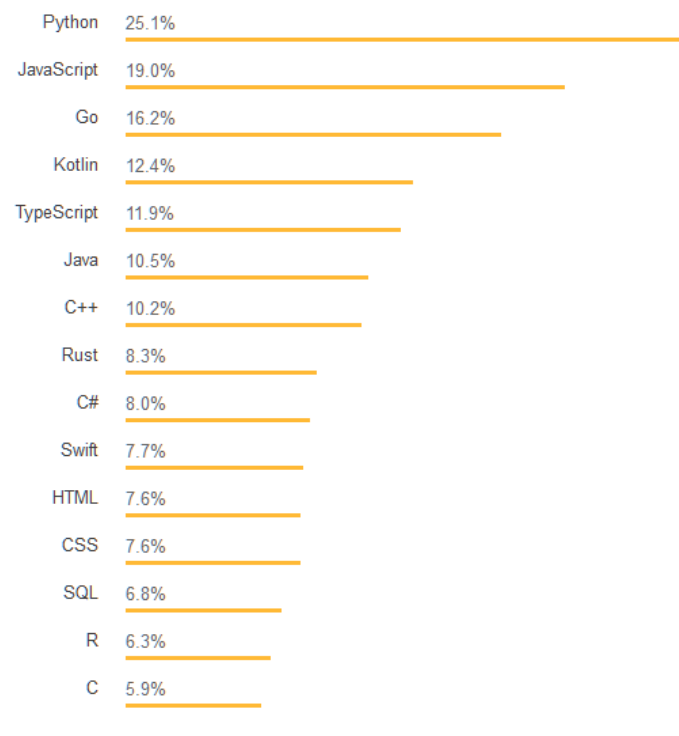

### 12 کاربردهای پایتون

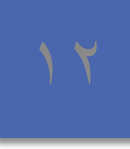

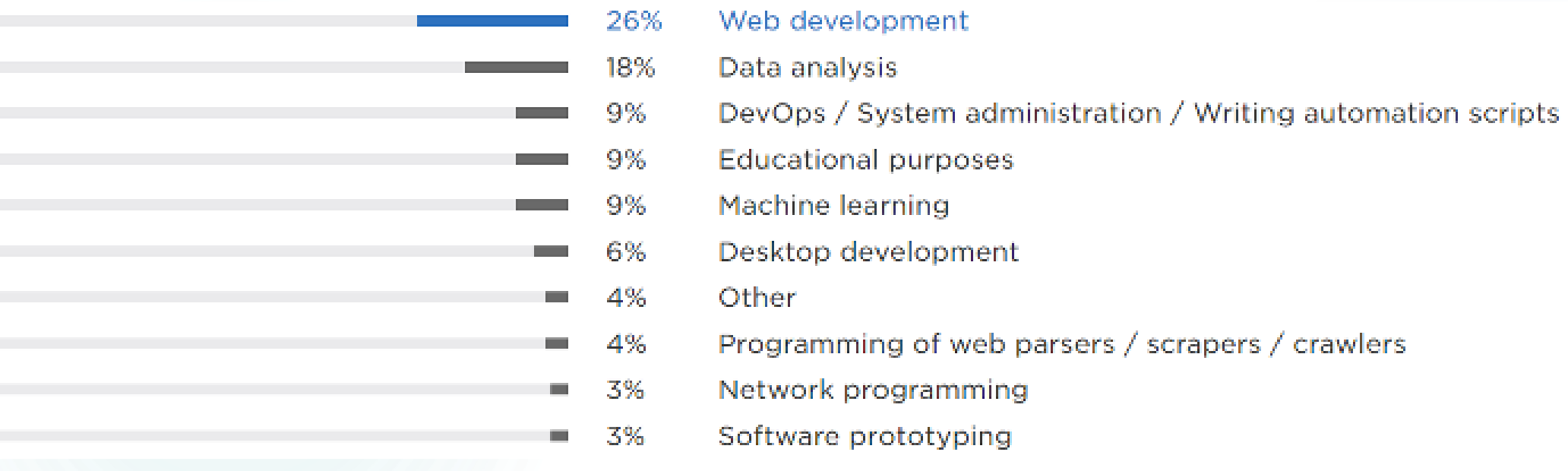

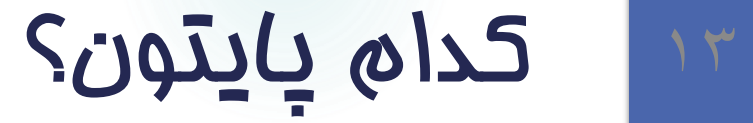

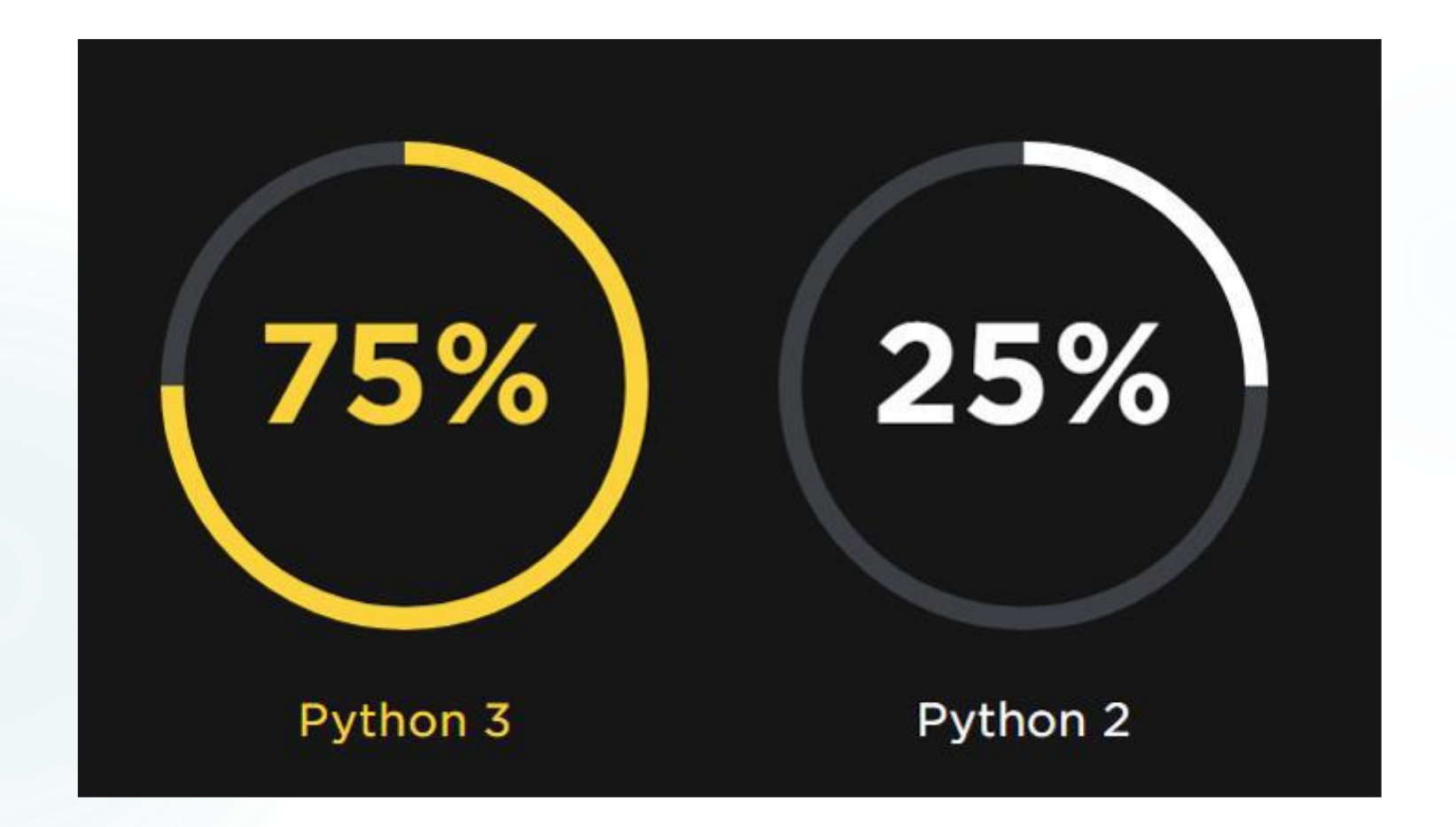

## <sup>14</sup> برنامه نویسی پایتون: نصب پایتون

https://www.python.org/downloads/

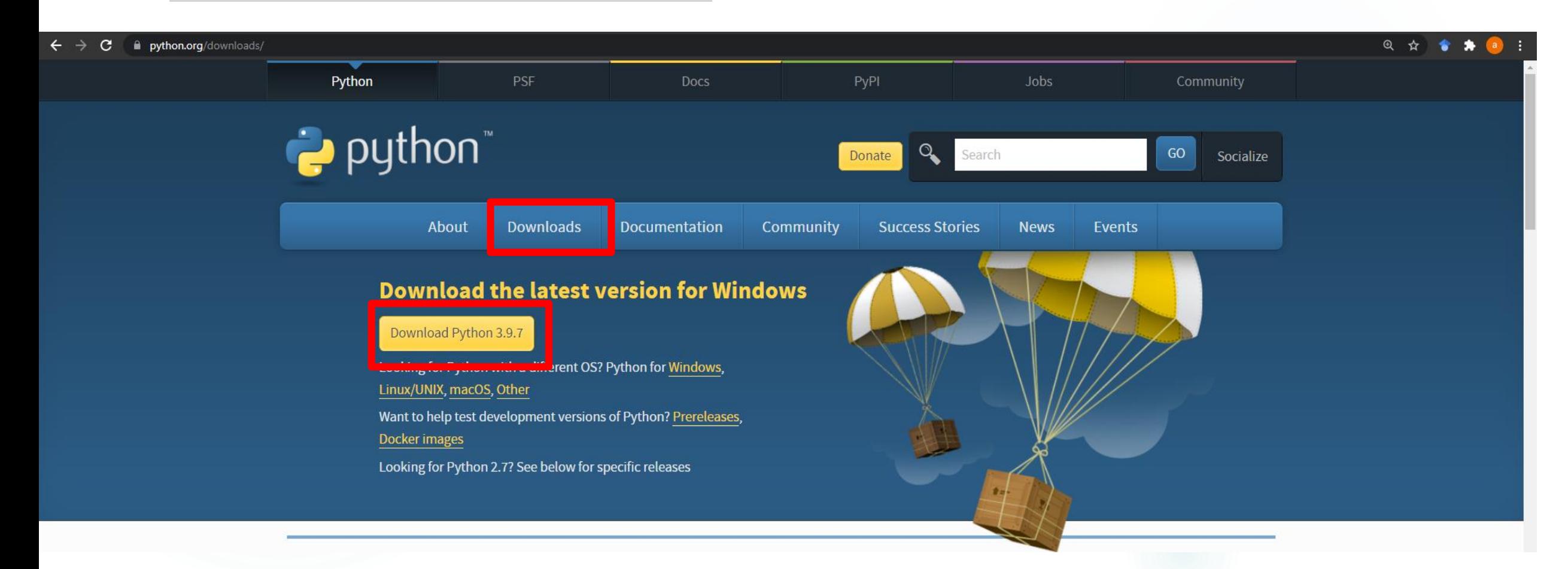

<sup>15</sup> برنامه نویسی در پایتون

استفاده از خط فرمان.

**Command Prompt** 

Microsoft Windows [Version 10.0.19043.1165] (c) Microsoft Corporation. All rights reserved.

C:\Heene\amin>python Python 3.7.6 (default, Jan 8 2020, 20:23:39) [MSC v.1916 64 bit (AMD64)] :: Anaconda, Inc. on win32

#### Warning:

This Python interpreter is in a conda environment, but the environment has not been activated. Libraries may fail to load. To activate this environment please see https://conda.io/activation

"convoight" "credits" or "license" for more information.

#### $\gg$  exit()

 $T$ 

>>> print('Hello world')

## <sup>16</sup> برنامه نویسی در پایتون: ایجاد برنامه

#### برنامهنویسی در پایتون.

- برنامه را با تایپ کردن آن در یک ویرایشگر متنی ایجاد کنید.
	- سپس آن را با نام helloworld.py ذخیره کنید.  $\blacksquare$
	- با اجرای دستور زیر در خط فرمان، برنامه را اجرا کنید.

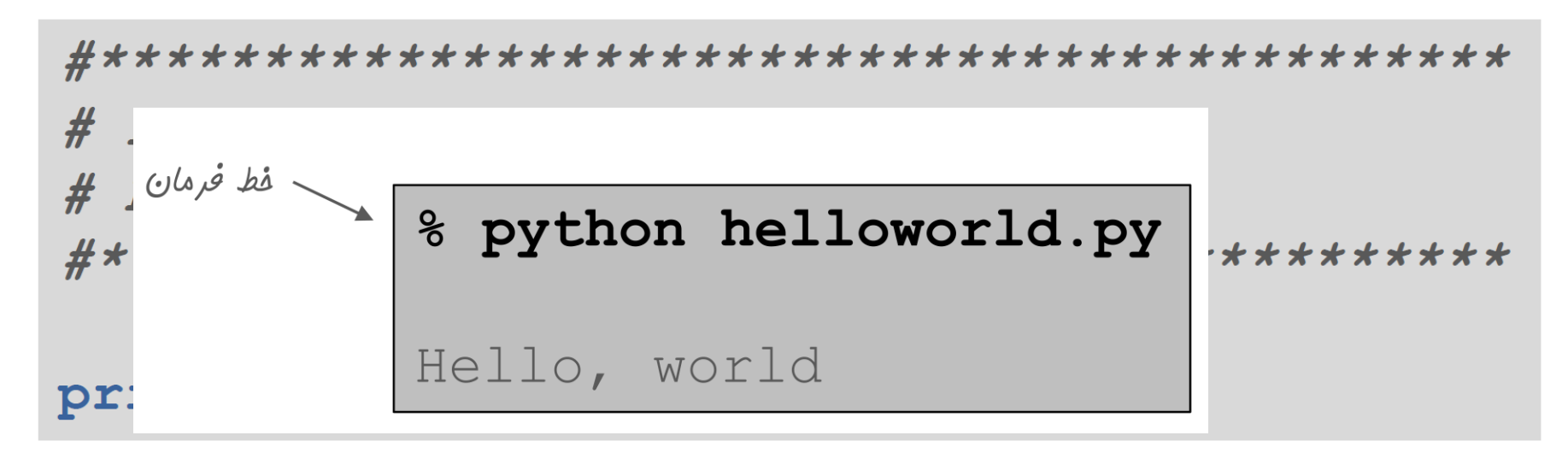

#### helloworld.py

## <sup>17</sup> استفاده از IDLE

 برنامهنویسی در پایتون. یک محیط ساده همراه پایتون با نام IDLE به منظور نوشتن و اجرای برنامههای پایتون $\Box$   $\times$ helloworld.py - C:/Users/amin/Desktop/helloworld.py (3.7.6) File Edit Format Run Options Window Help print ('hello world') Python 3.7.6 Shell  $\mathbb{Z}$  $\times$  $\sim$ File Edit Shell Debug Options Window Help Python 3.7.6 (default, Jan 8 2020, 20:23:39) [MSC v.1916 64 bit (AMD64)] on win 32 Type "help", "copyright", "credits" or "license()" for more information.  $\gg$ ================= RESTART: C:/Users/amin/Desktop/helloworld.py ========== hello world  $\gg$ 

### <sup>18</sup> استفاده از محیط های توسعه مجتمع )IDE)

#### محیط توسعه مجتمع.

مجموعه ای از ابزارهای لازم به منظور ویرایش، اجرا و اشکال زدایی برنامه ها.

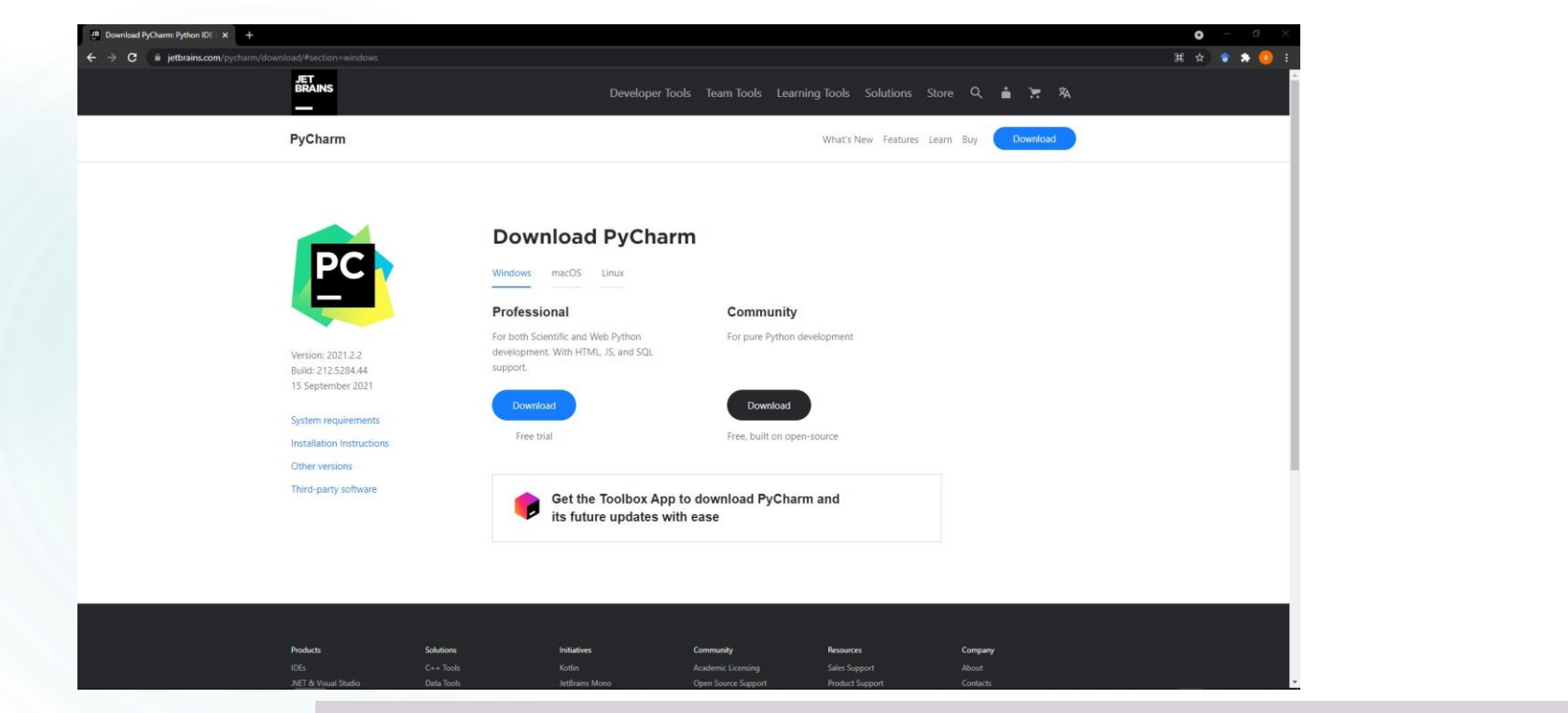

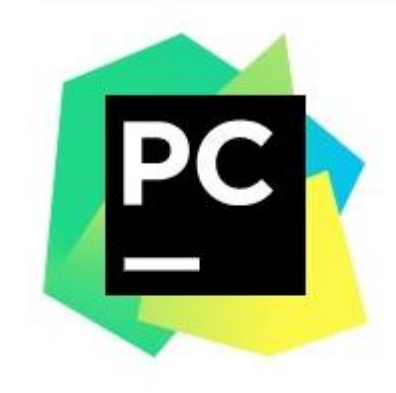

Version: 2021.2.2 Build: 212.5284.44 15 September 2021

#### <https://www.jetbrains.com/pycharm/download/#section=windows>

### <sup>19</sup> استفاده از محیط های توسعه مجتمع )IDE)

محیط توسعه مجتمع.

مجموعه ای از ابزارهای الزم به منظور ویرایش، اجرا و اشکال زدایی برنامه ها.

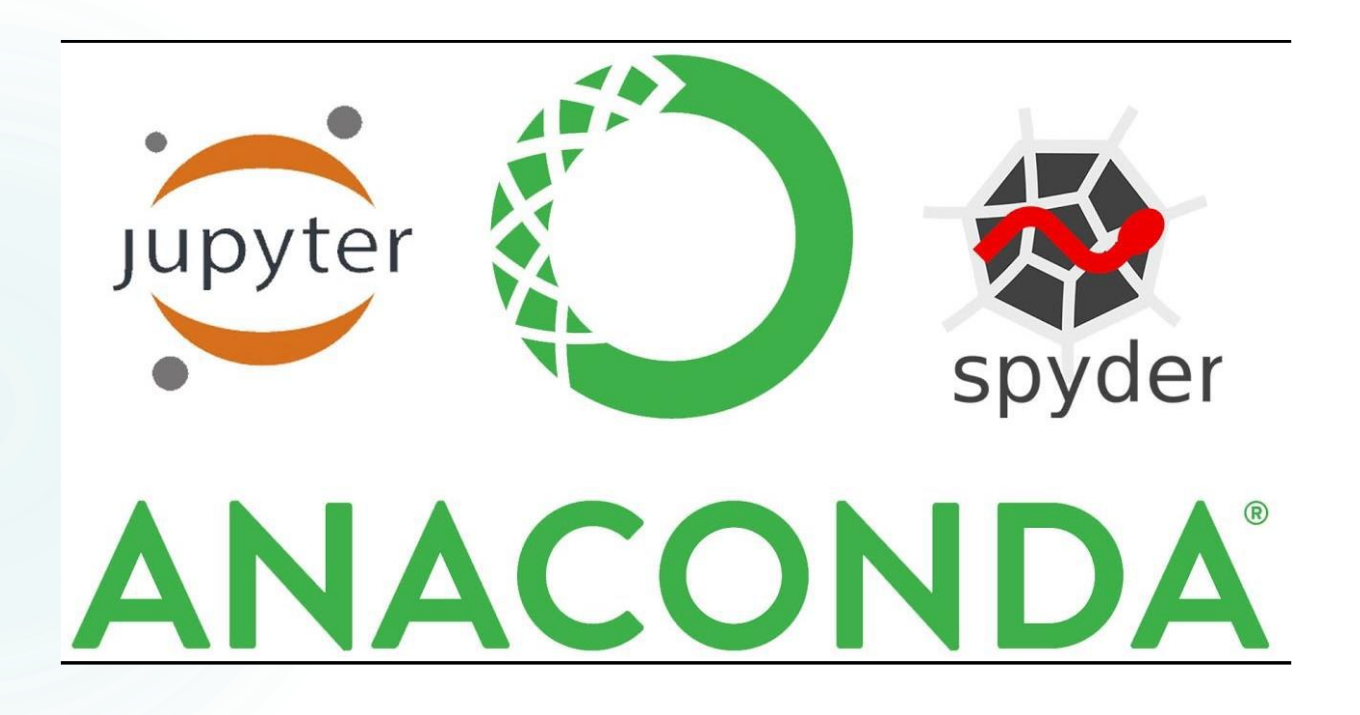

## <sup>20</sup> استفاده از محیط های توسعه مجتمع )IDE)

#### محیط توسعه مجتمع.

مجموعه ای از ابزارهای الزم به منظور ویرایش، اجرا و اشکال زدایی برنامه ها.

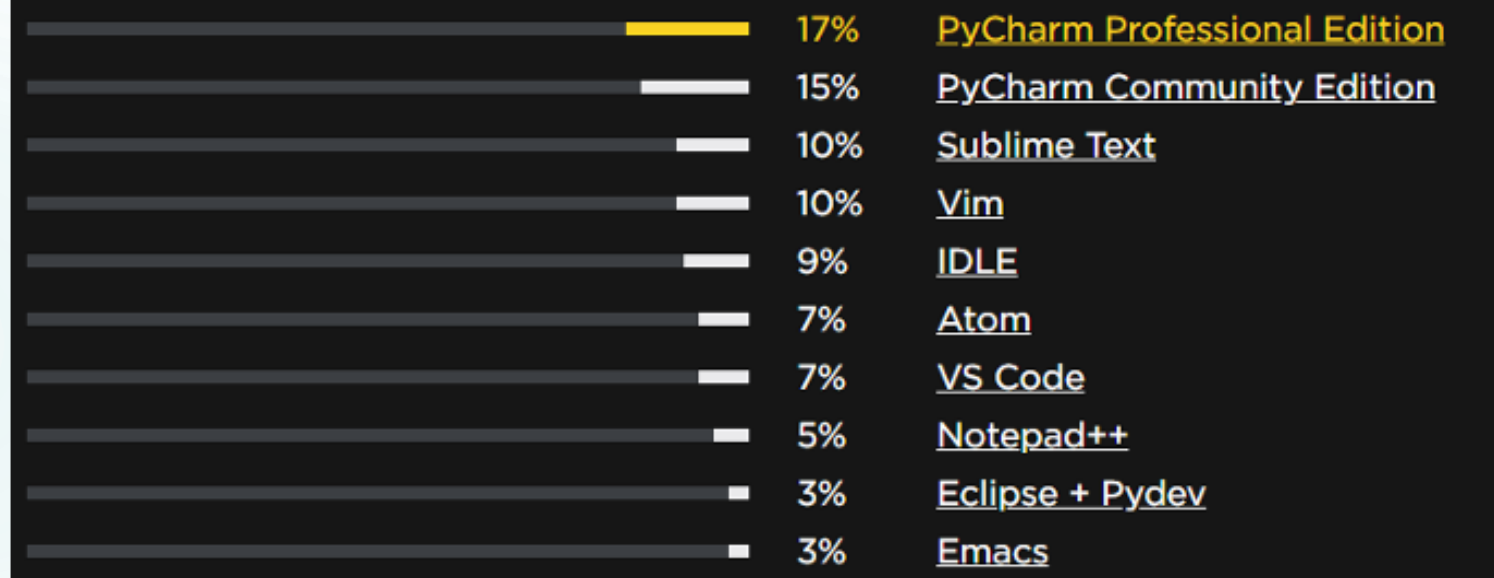

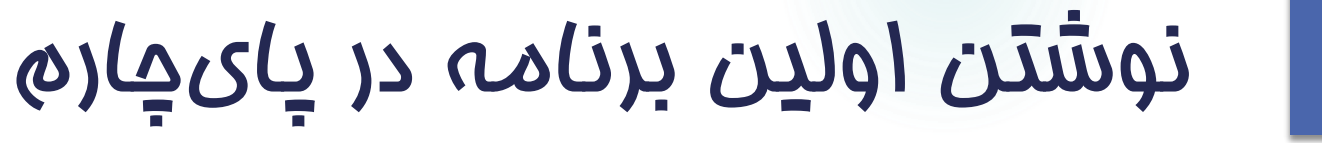

### مراحل اجرای نرم افزار پایچارم ایجاد یک پروژه جدید و ذخیره آن با نام دلخواه اایجاد یک فایل پایتون برای نوشتن برنامه منسر مفسر اجراواشکالزدایی

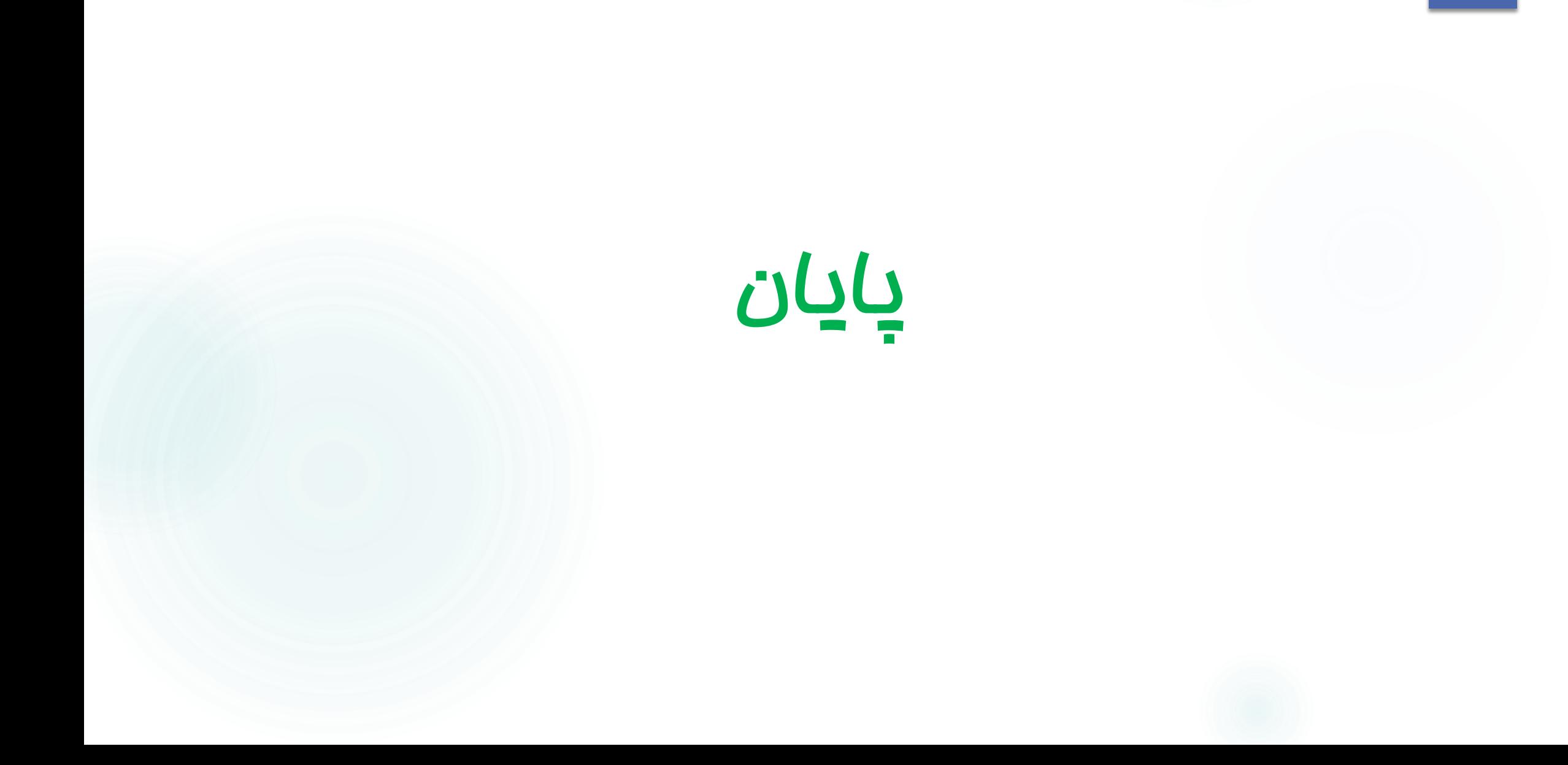